### **Graphical Representation of Protein**

•Line, bond, van der Waals (CPK), trace, cartoon, surface, etc

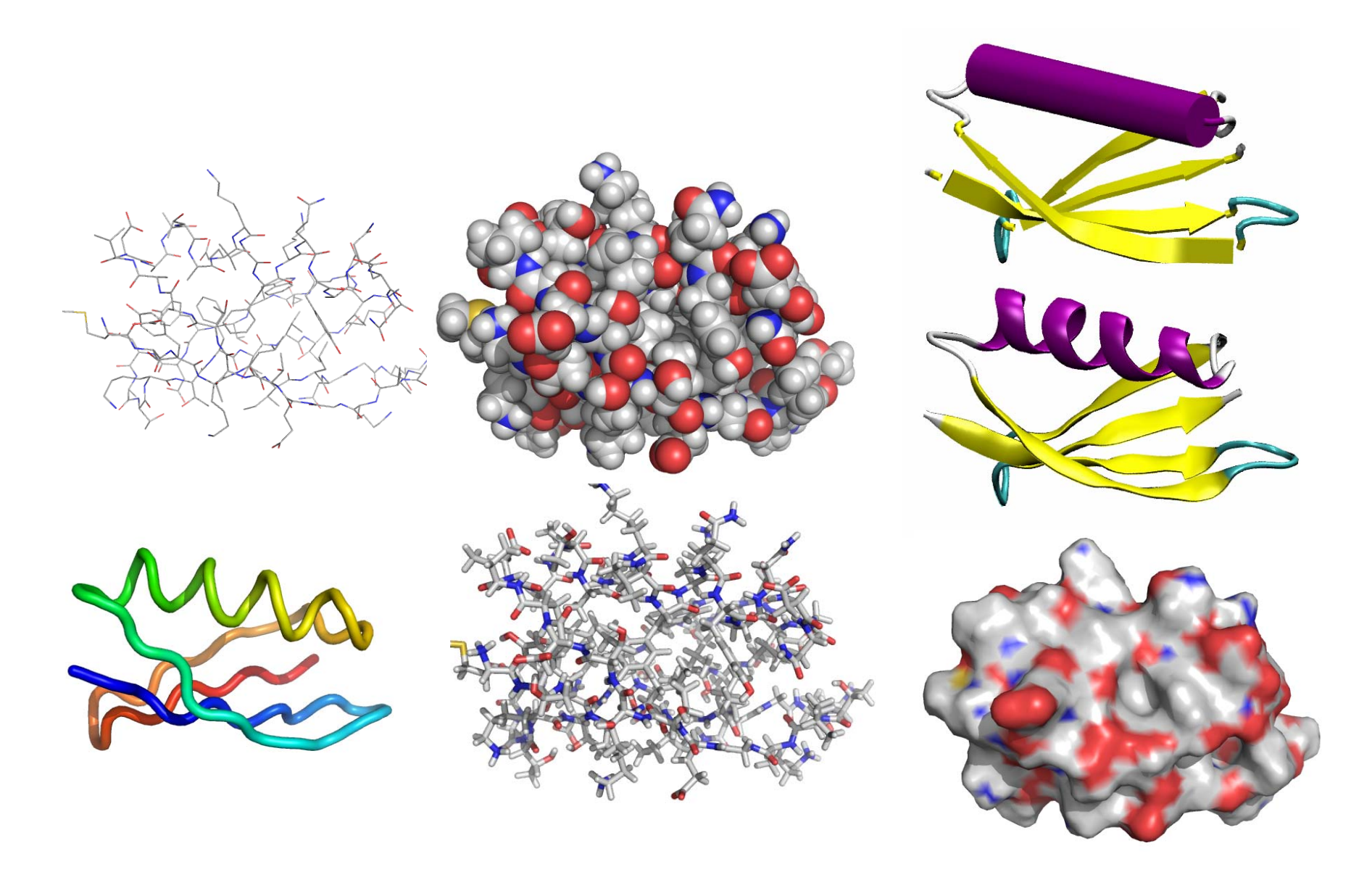

### **Experimental Structural Data**

Description of the databases

How to explore and query the data

*Source of the dataX-ray crystallography, NMR Quality of the data*

How to manipulate 3D data

How to visualize the data

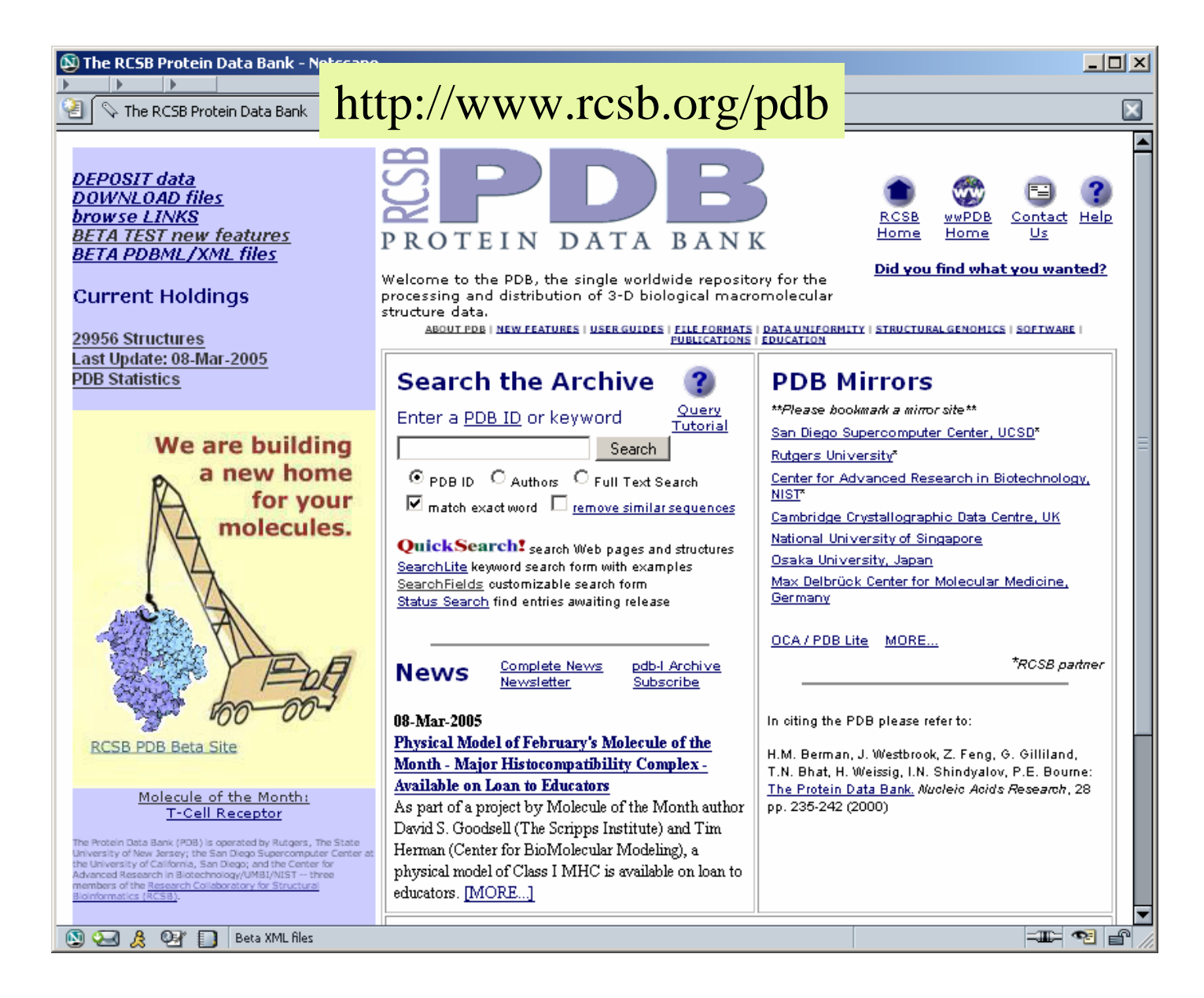

The PDB database is the main repository for the processing and distribution of 3-D biological macromolecular structure data

## **Anatomy of PDB Files**

Protein description

Literature

Data about the experiment

Sequence

Structure (atomic coordinates)

Connectivity

#### **File Format**

N

 $\mathbb C$ 

 $_{0}^{\mathrm{C}}$ 

 $\frac{c}{c}$ 

 $\overline{0}$ 

 $\,0\,$ 

 $_{\rm H}^{\rm H}$ 

 $H$ 

N

 $\mathbb C$ 

C

 $\mathbb{C}$ 

C.

**TEADER** IMMUNOGLOBULIN 25-0CT-96 1IGT **COMPND** MOLECULE: IGG2A INTACT ANTIBODY - MAB231; SOURCE MOUSE (MUS MUSCULUS, STRAIN BALB/C) KEYWDS INTACT IMMUNOGLOBULIN V REGION C REGION, IMMUNOGLOBULIN EXPDTA X-RAY DIFFRACTION **AUTHOR** L.J.HARRIS,S.B.LARSON,K.W.HASEL,A.MCPHERSON REVDAT 1 07-JUL-97 1IGT 0 AUTH L.J.HARRIS, S.B.LARSON, K.W.HASEL, A.MCPHERSON JRNL **JRNL** TITL REFINED STRUCTURE OF AN INTACT IGG2A MONOCLONAL **JRNL** TITL 2 ANTIBODY V. 36 1581 1997 **JRNL REF** BIOCHEMISTRY **JRNL REFN** ASTM BICHAW US ISSN 0006-2960 0033 REMARK 2 RESOLUTION, 2.8 ANGSTROMS. **SEQRES** 1 A 214 ASP ILE VAL LEU THR GLN SER PRO SER SER LEU SER ALA SEQRES 2 A 214 SER LEU GLY ASP THR ILE THR ILE THR CYS HIS ALA SER SEQRES 3 A 214 GLN ASN ILE ASN VAL TRP LEU SER TRP TYR GLN GLN LYS ĤËT. NAG D 1 -26 HETNAM NAG N-ACETYL-D-GLUCOSAMINE FORMUL 5 NAG 8(C8 H15 N1 06) HELIX 1 1 PRO A 80 ASP A 82 5 3 SHEET 1 A 4 LEU A 4 SER A 7 0 **SHEET** 2 A 4 ILE A 19 HIS A 24 -1 N HIS A 24 0 THR A 5 3 A 4 GLY A 70 ILE A 75 -1 N ILE A 75 0 ILE A 19 SHEET 4 A 4 PHE A 62 SER A 67 -1 N SER A 67 0 GLY A 70 **SHEET SSBOND** 1 CYS A 23 CYS A 88 CRYST1 65,820 76,770 100,640 88,05 92,35 97,23 P 1  $\overline{2}$ **ATOM**  $1 N$ ASP A 1 1,600 -85,453 44,624 1,00 43,02 ATOM  $2$  CA ASP  $A$  1 1,649 -84,304 45,569 1,00 38,99 3 C ASP A 1 0.334 -84.255 46.321 1.00 38.23 ATOM **ATOM** 4 0 ASP A 1  $-0.652 -84.862$  45.904 1.00 49.17 ATOM 5 CB ASP A 1.826 -82.992 44.807 1.00 45.89  $\overline{1}$ **ATOM** 6 CG ASP A 3.124 -82.933 44.021 1.00 54.91  $\overline{1}$ ATOM 7 0D1 ASP A 1 3.551 -83.966 43.460 1.00 58.03 ATOM 8 OD2 ASP A 1 3.713 -81.831 43.950 1.00 61.73 ATOM 9 1H ASP A 1 0.744 -85.315 44.045 1.00 15.00 **ATOM** 10 2H ASP A 2.453 -85.542 44.045 1.00 15.00 <sup>-1</sup> **ATOM** 11 3H ASP A 1 1.443 -86.304 45.196 1.00 15.00 0.340 -83.582 47.459 1.00 34.73 12 N ILE A 2 **ATOM** ATOM 13 CA ILE A  $\overline{2}$  $-0.861 - 83.420$   $48.270$  1.00 29.53 ŤËŘ 2034 CYS A 214 HETATM12748 C1 NAG D 1 15,179 2,409 -21,411 1,00138,48 HETATM12749 C2 NAG D 1 14, 181 1, 365 - 20, 856 1, 00137, 31 HETATM12750 C3 NAG D 14,918 0,088 - 20,438 1,00133,46 -1 CONECT 194 193 814

#### Header section

Coordinate section

ĖŇĎ

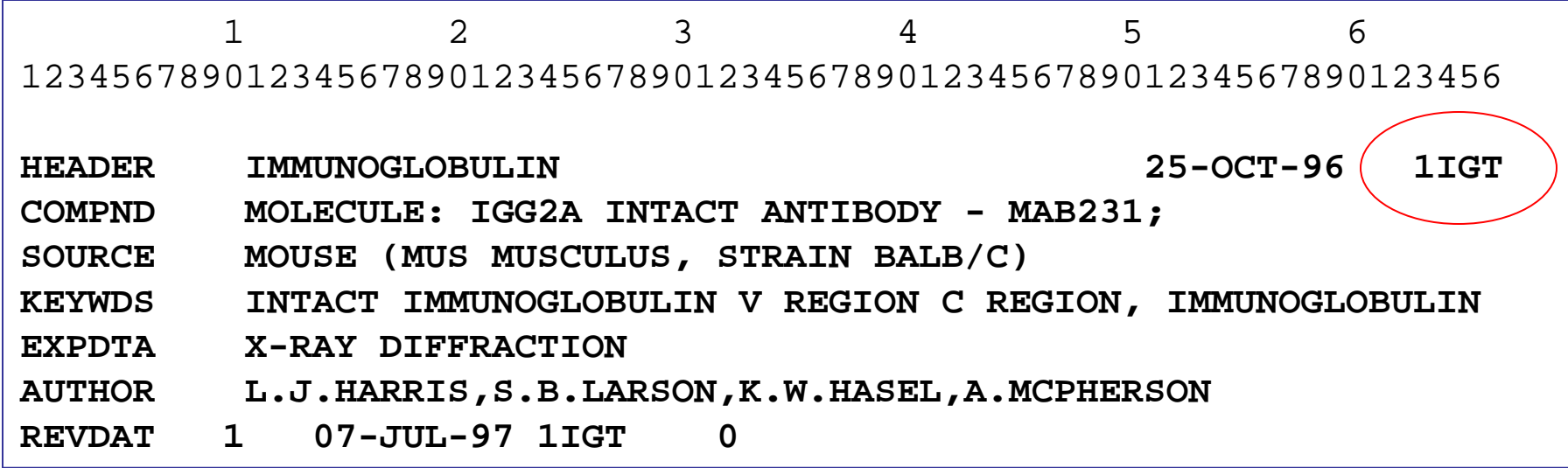

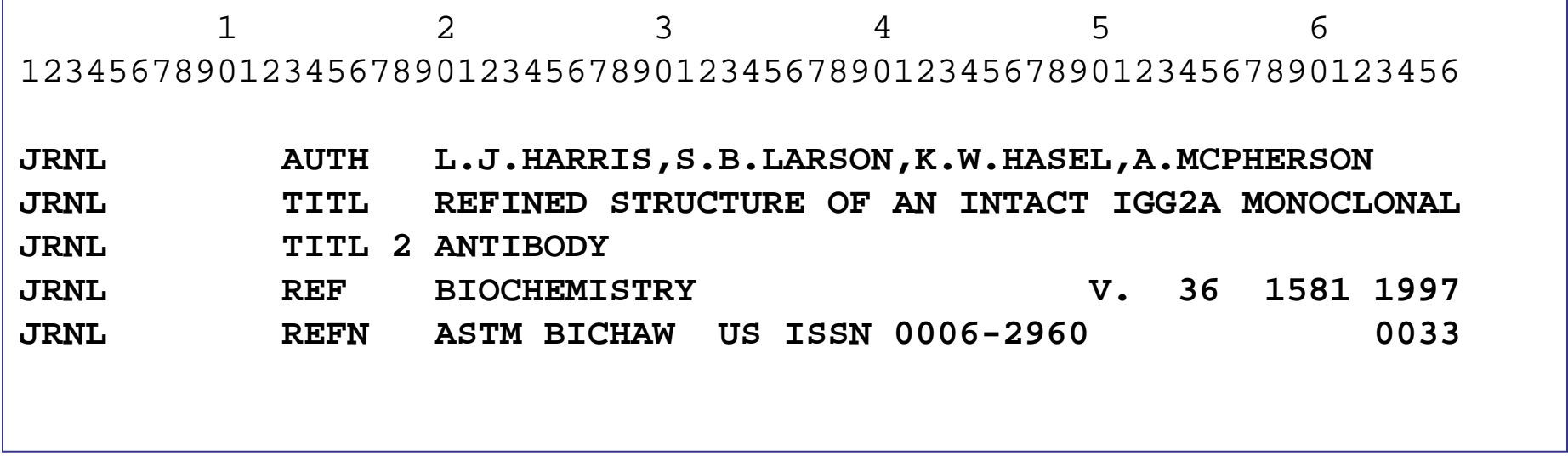

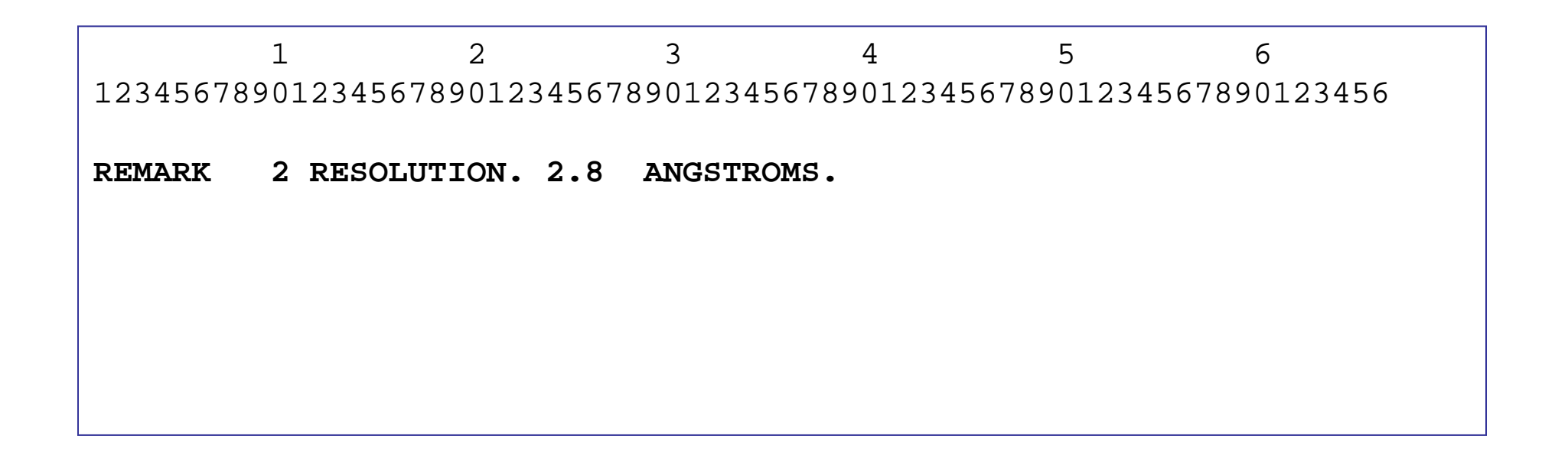

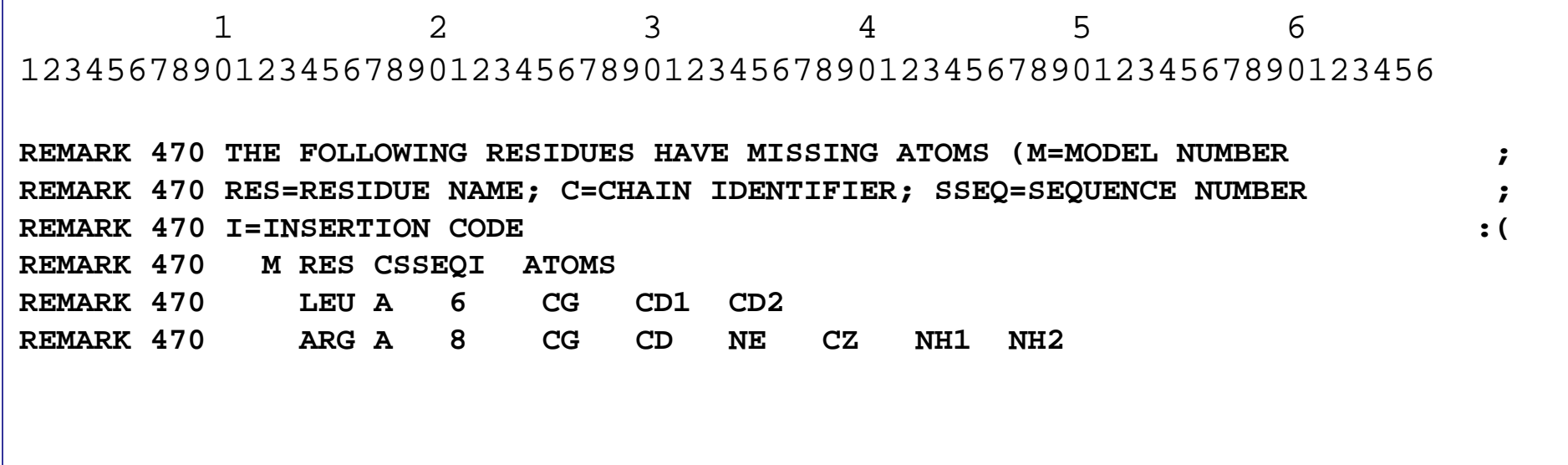

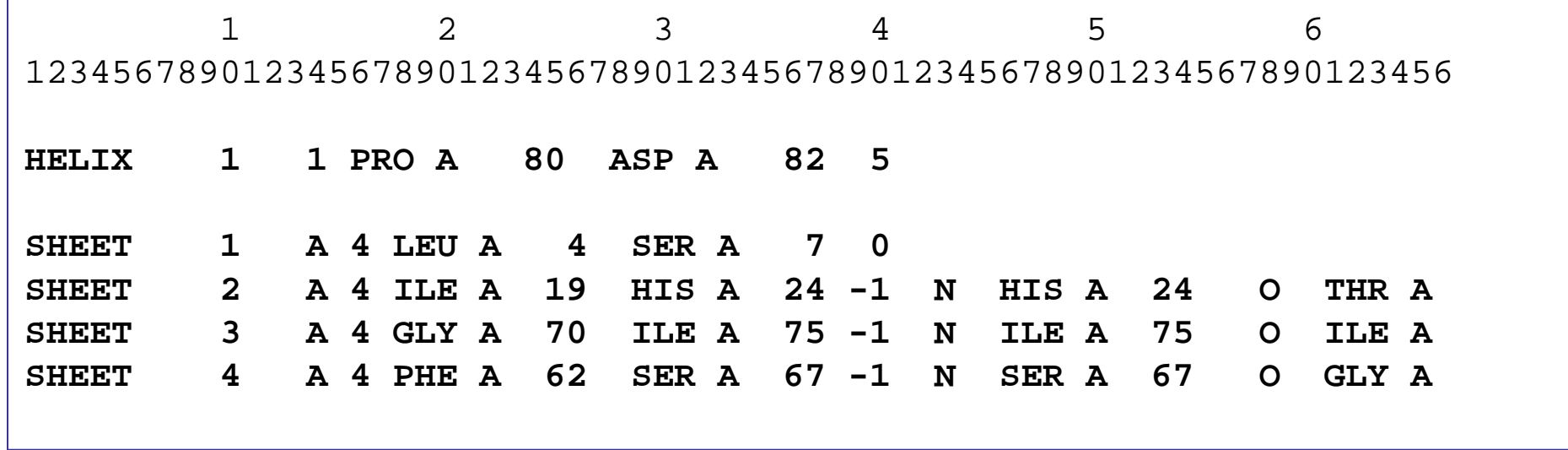

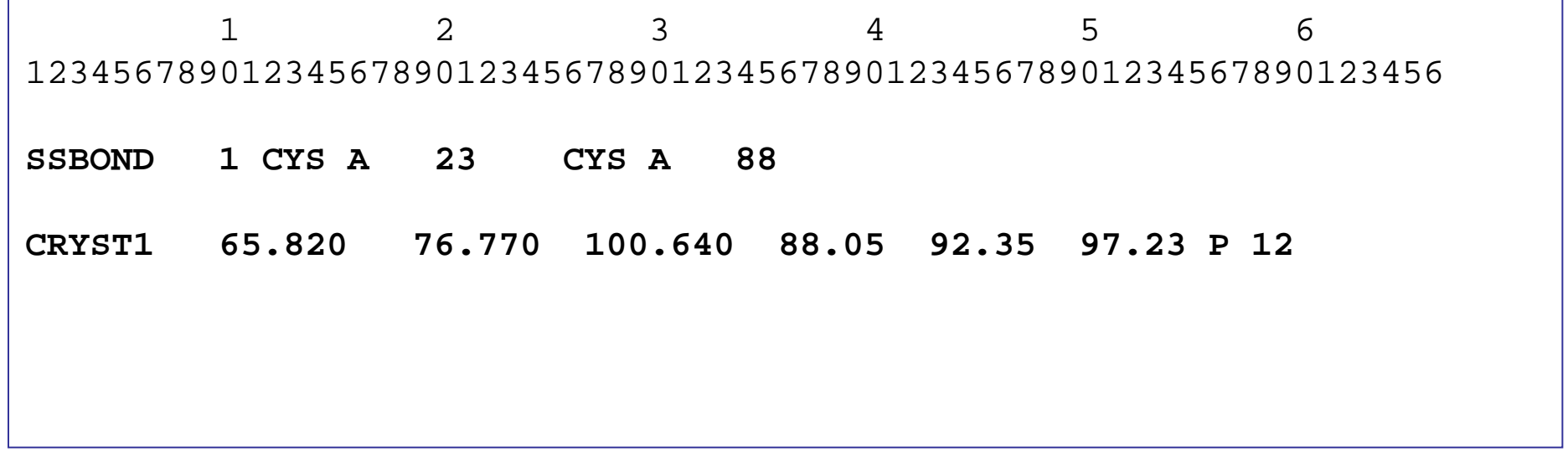

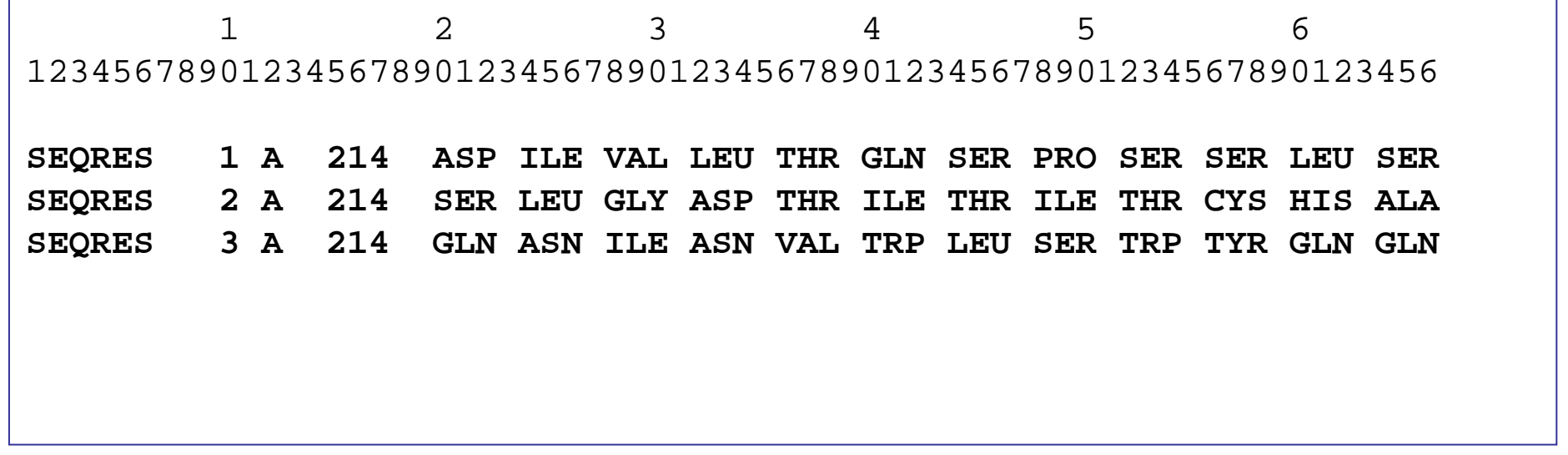

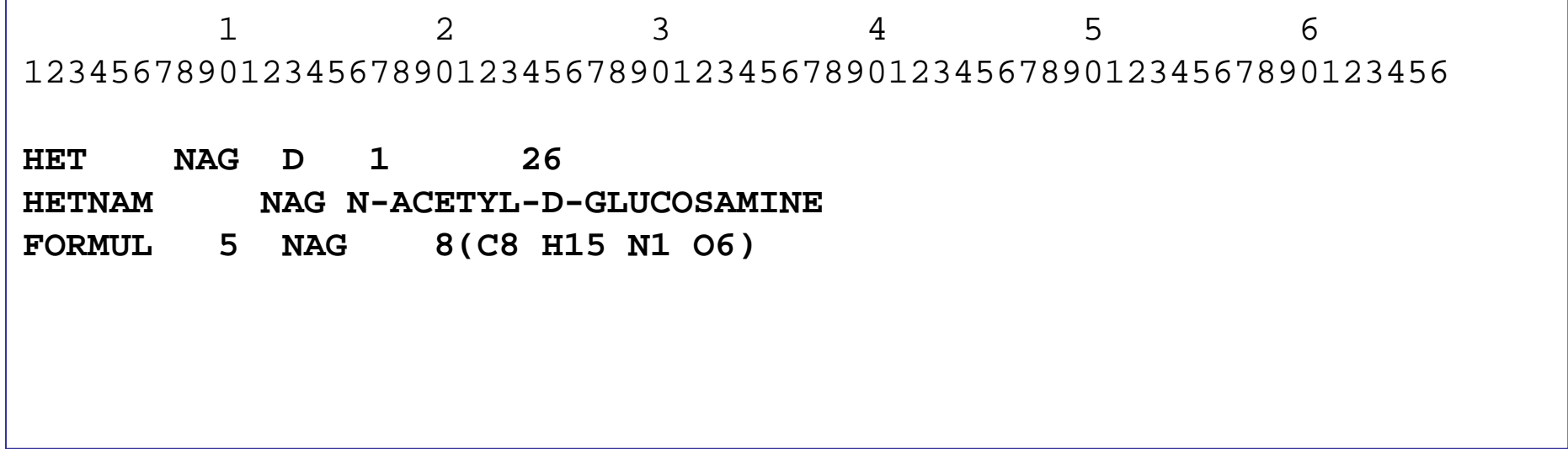

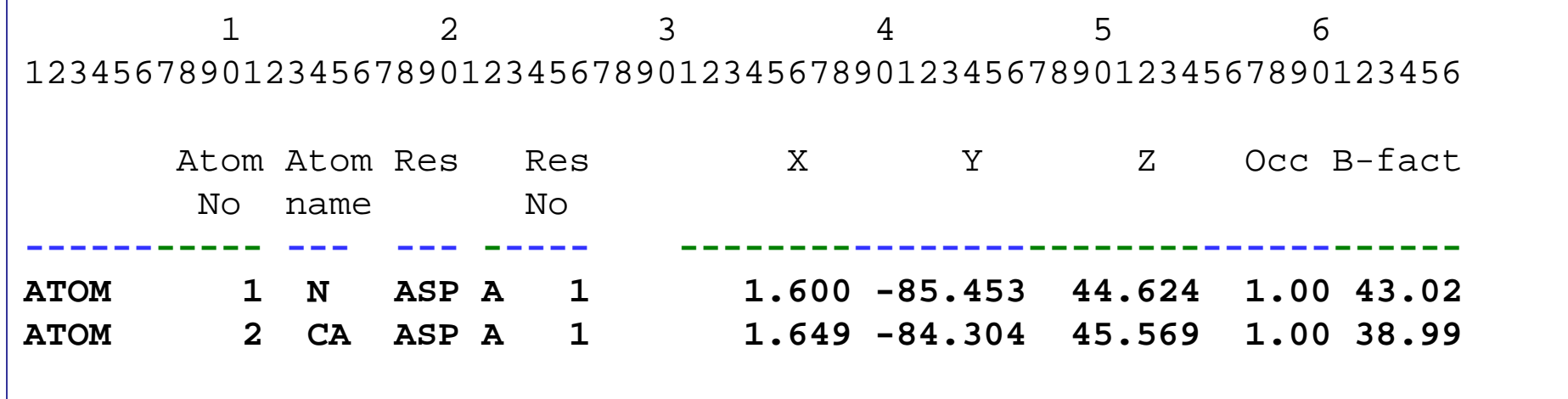

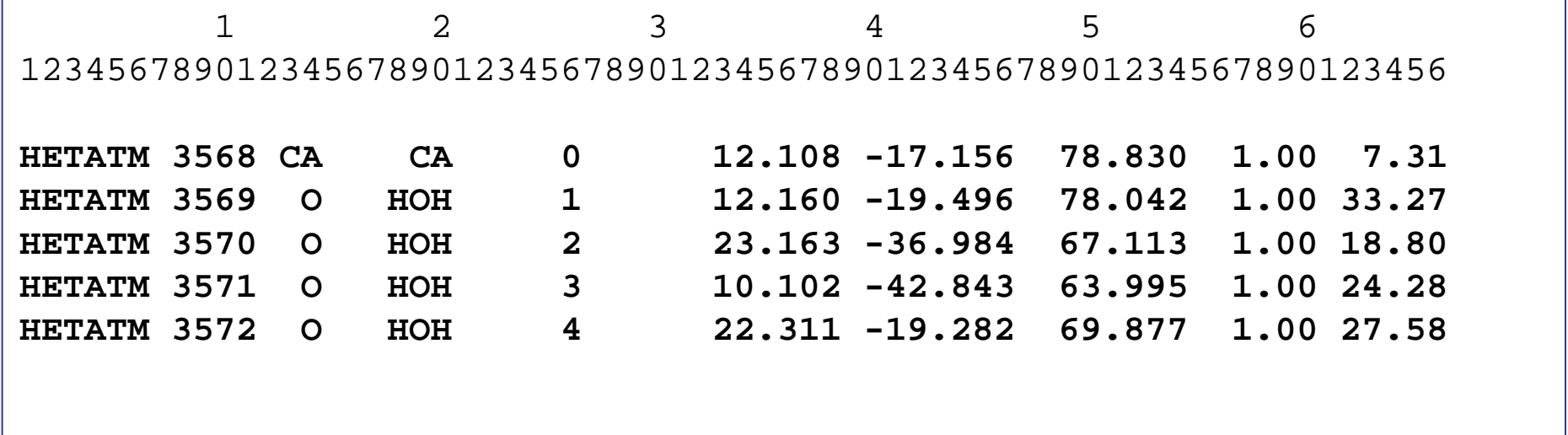

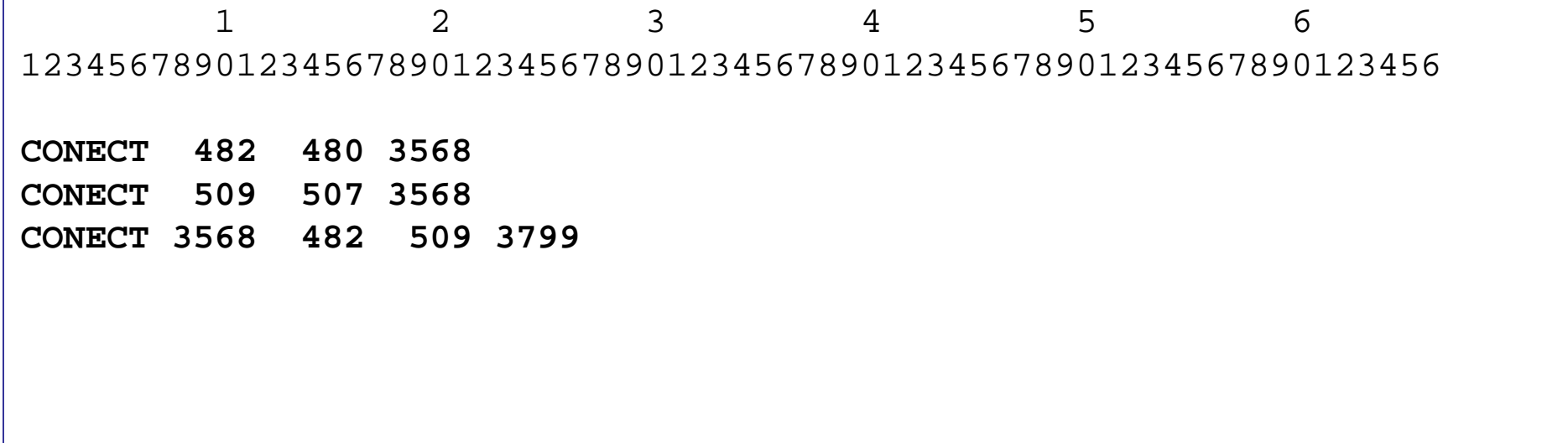

## **Molecular Viewers**

•VMD – versatile, steep learning curve

http://www.ks.uiuc.edu/Development/Download/download.cgi?PackageName=VMD Windows version available on Ublearnsmanual: ublearns

•Swiss-PDB Viewer (DeepView) – light and easy to work with but unstable

download: http://www.expasy.ch/spdbv/text/getpc.htm

Windows version available on Ublearns

not supported on Linux

manual: http://www.usm.maine.edu/~rhodes/SPVTut/

•PyMol – very nice graphics, very hard to work with http://pymol.sourceforge.net/

Windows version available on Ublearns

•PMV

http://mgltools.scripps.edu/flash/pmv

•Jmol, Kinemage (KiNG), RasMol (not recommended)

#### **Pick one and learn it well !!**

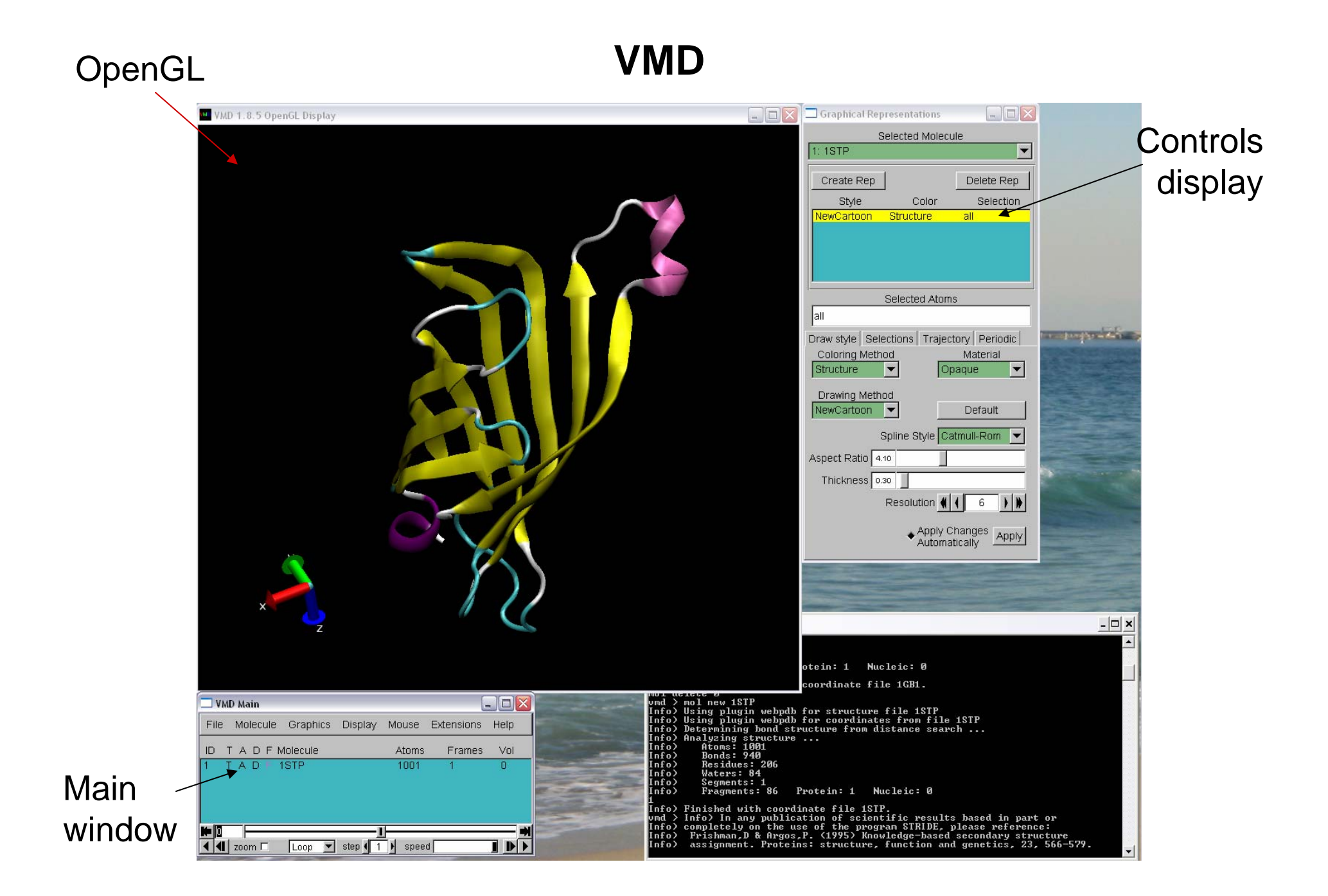

#### **Swiss-PDB Viewer**

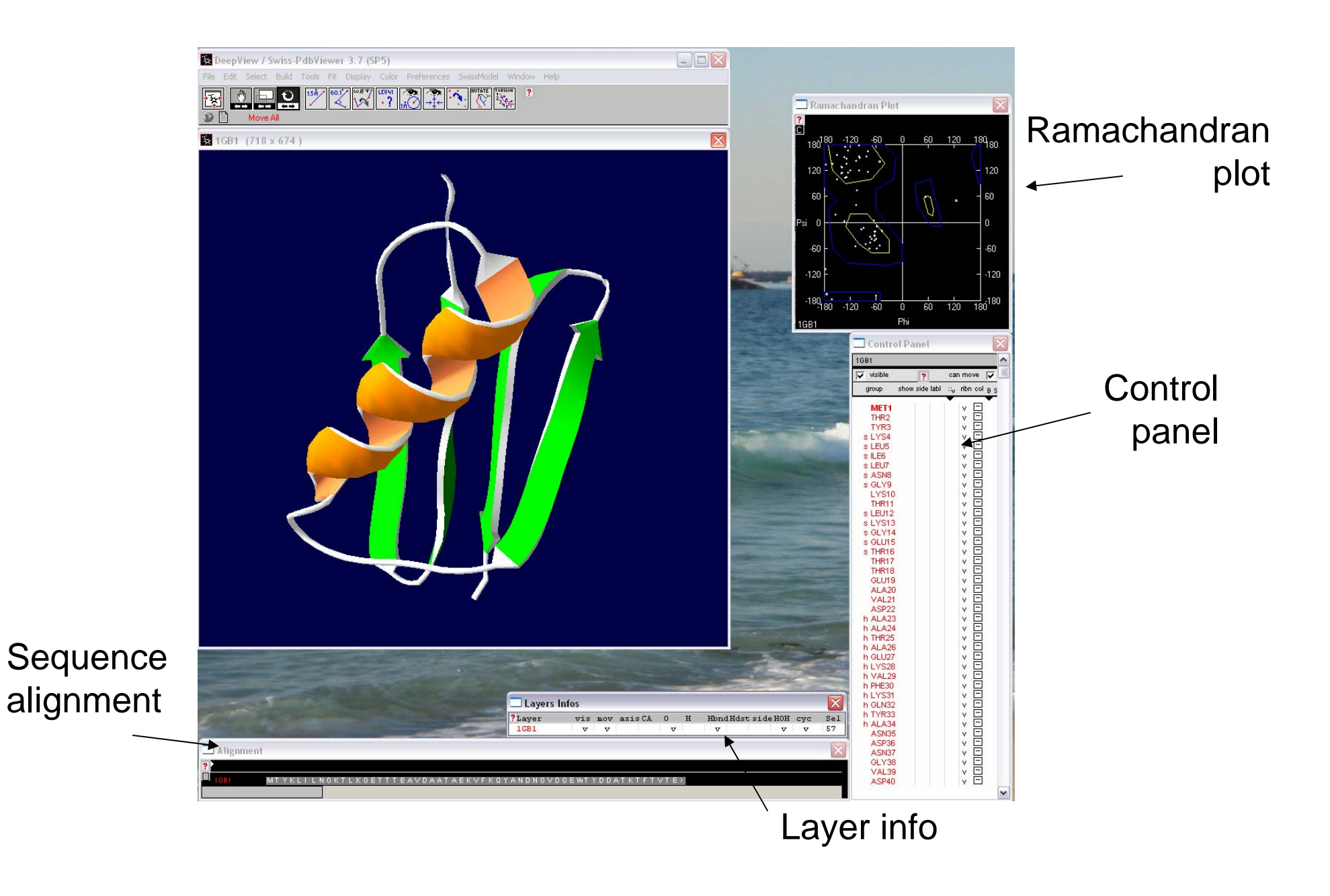

#### **PyMol** Ray tracing 74 PyMOL Tcl/Tk GUI  $\Box$ D|> File Edit Build Movie Display Setting Scene Mouse Wizard Plugin Help Turnia COMPND /FKSO6\$ BINDING PROTEIN (/FKBP\$) COMPLEX WITH<br>COMPND 2 IMMUNOSUPPRESSANT /FKSO6\$<br>ObjectMolecule: Read secondary structure assignments.<br>ObjectMolecule: Read crystal symmetry information.<br>Symmetry: Found 8 symmetry op COMPND<br>COMPND  $1$ FKF<br> $1$ FKF Draw Rock  $\left| \right|$ Reset Zoom Ray Unpick Deselect Get View  $|\langle \, | \, \langle \, | \, \text{Stop} | \, \text{Play} | \, \rangle$  $>$ | MClear  $\rightarrow$ Builder Enter Command Complete: C:\aocume-1\Sheldo-1\Jocals-1\temp\1FKF.pdb" loaded as "1FH<br>You clicked /1FKF/1FKF//FKS`108/C26<br>Selector: selection "sele" defined with 57 atoms.<br>Ray: render time: 3.69 sec. = 952.1 frames/hour (8.47 sec. accum.) commands $\Box$ ex PyMOL Viewer  $A$  SH  $a11$ 1FKF  $A$  SHL  $(sele)$  $A$  S  $H$  L **Publication** quality Download graphics structure **74 PDB Loader Service IX** directly from Please enter a 4-digit pdb code:  $1$ fkf PDBOK Cancel tode 3-Button inve  $-Box$  Clip PŘÁt PŘÍ"<br>Orig Clip Mov Cent Menu PkAt Menu

'yMOL>

# **Short demo of PMV**

**file:///D:/CE%20405%20Protein%20Engineering/pmv\_demo.html**

**from**

**http://mgltools.scripps.edu/flash/pmv**